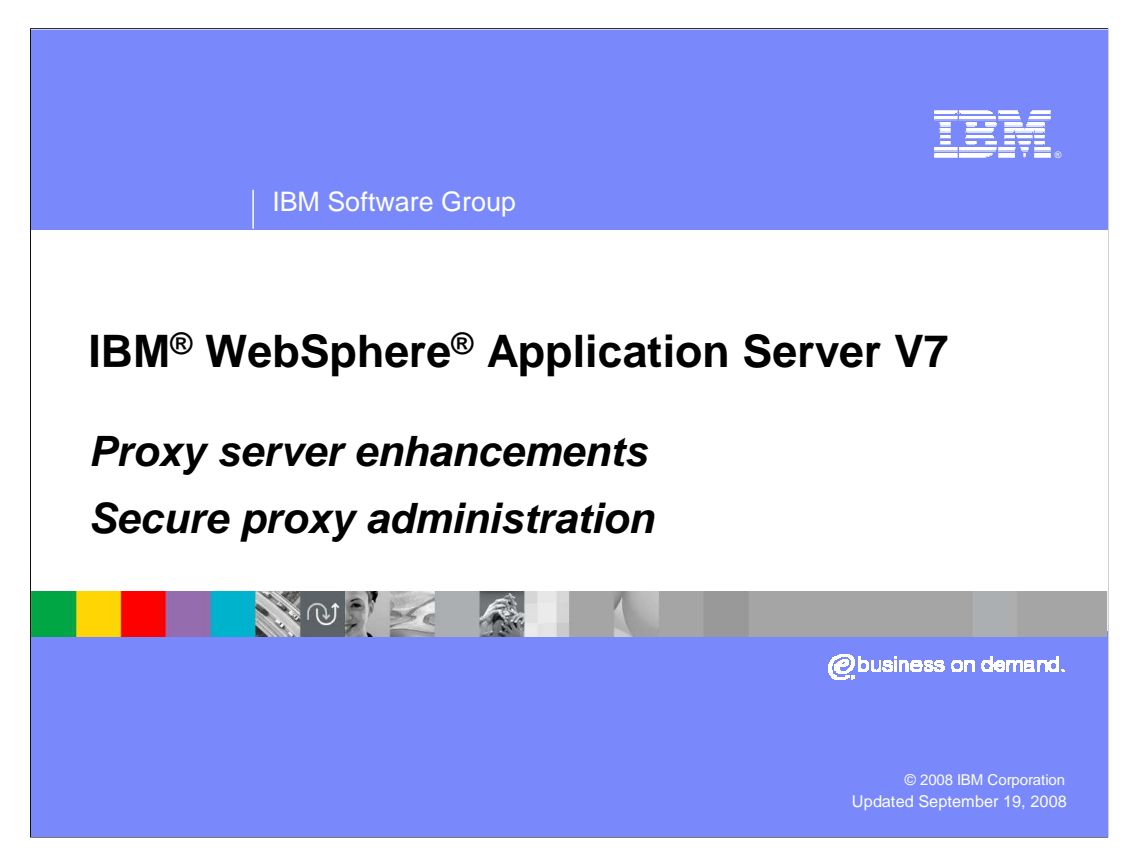

 This presentation discusses the secure proxy server administration as found in IBM WebSphere Application Server V7.

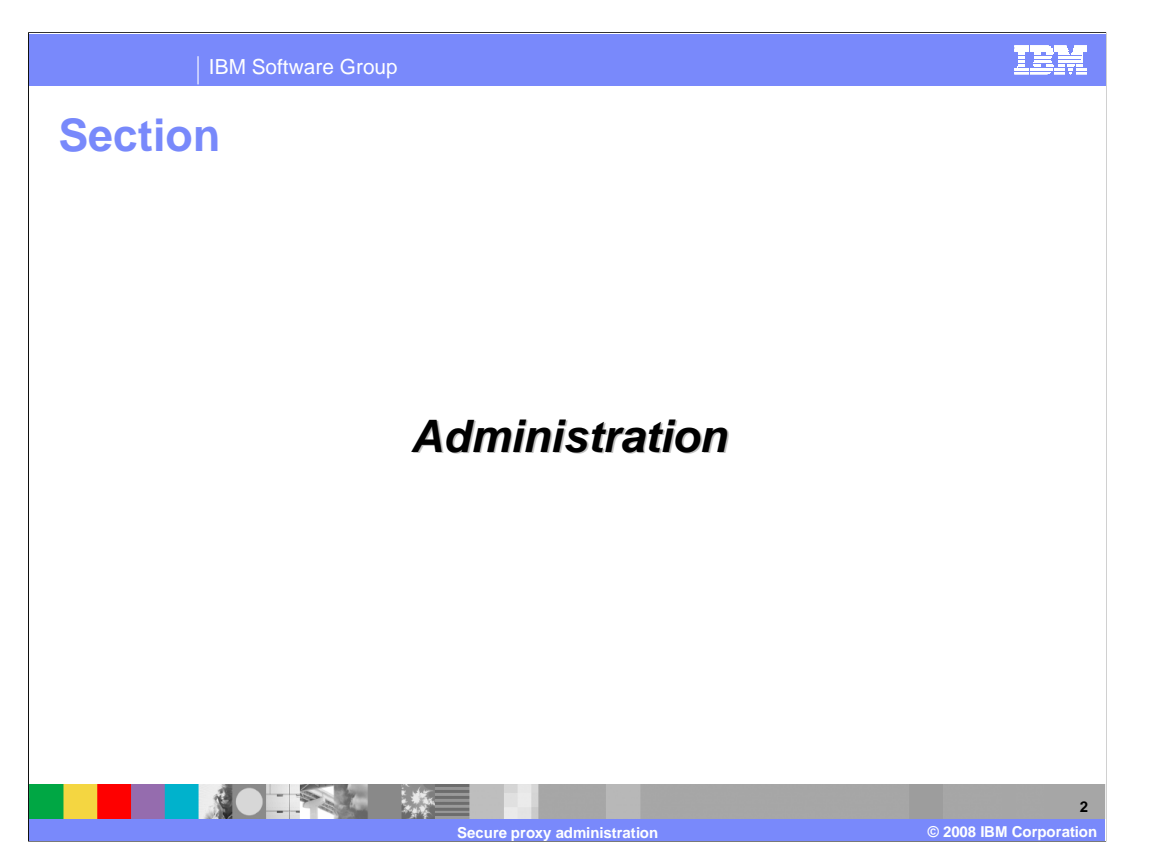

 The next section presents administering a secure proxy server with the administrative agent and scripting.

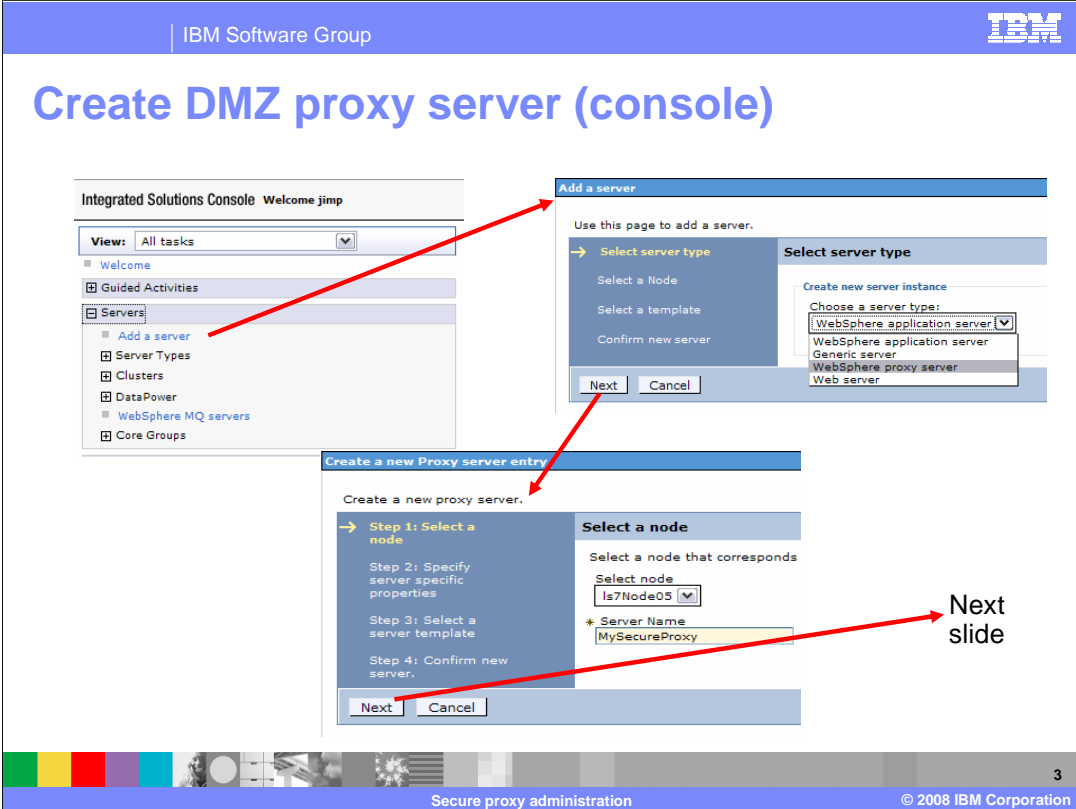

 There are two ways to create a secure proxy server. The first is with the profile management tool. The second is with the console in the administrative agent. Notice that you use the administrative client to create or maintain a classical proxy server and a classical proxy server cannot be converted to a secure proxy server. In a similar manor, a secure proxy cannot be converted to a classical proxy server.

 This slide demonstrates using the administrative agent's console to create a secure proxy. This console and the wizard have the same layout as the administrative client. Here you select the add a server wizard under servers in the left menu. Next select WebSphere proxy server from the pull down list. After selecting a node to host the secure proxy, you proceed to the next slide.

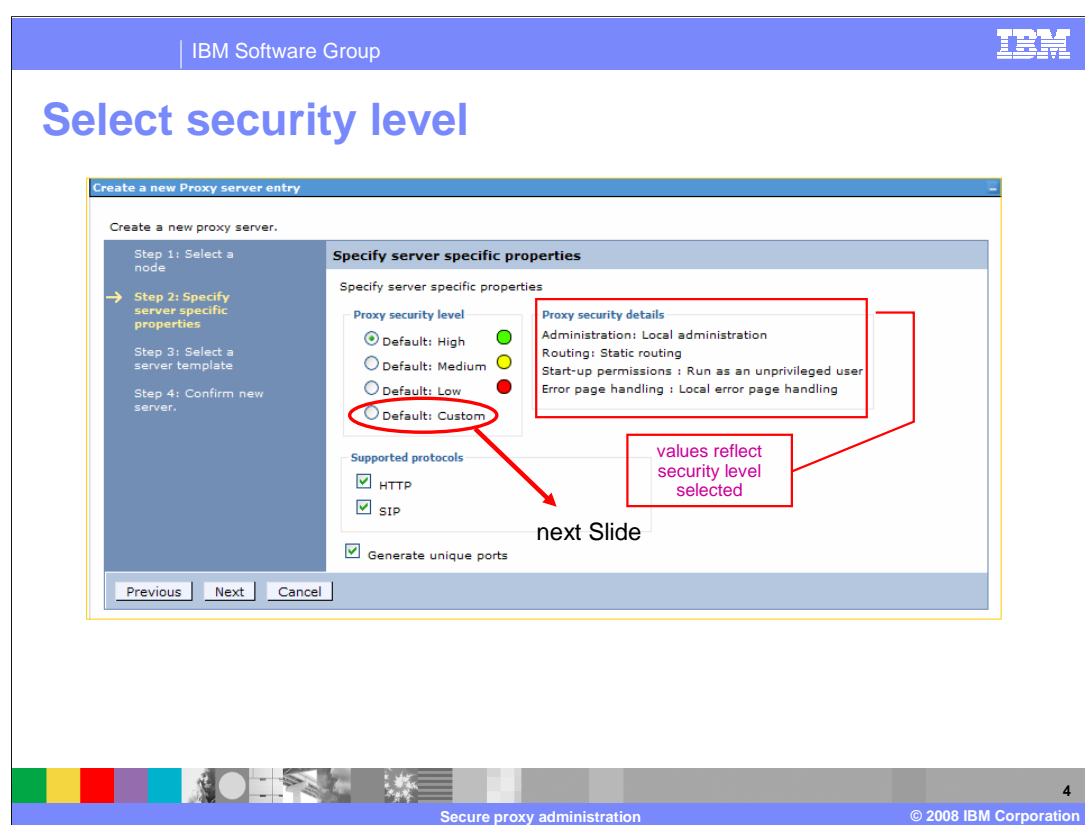

 On this panel you can select one of the default security configurations or you can select custom to decide to set each of the four security components yourself. The three predefined security levels were discussed earlier. The corresponding values for each of the four selectable security components discussed earlier are shown to the right. The high security button is selected here and you can see the associated values: local Administration or local SOAP, static routing, run as unprivileged and local error page handling. For completeness, the custom screen is shown on the next slide. To get to the custom screen select the "Default: Custom" button and click next.

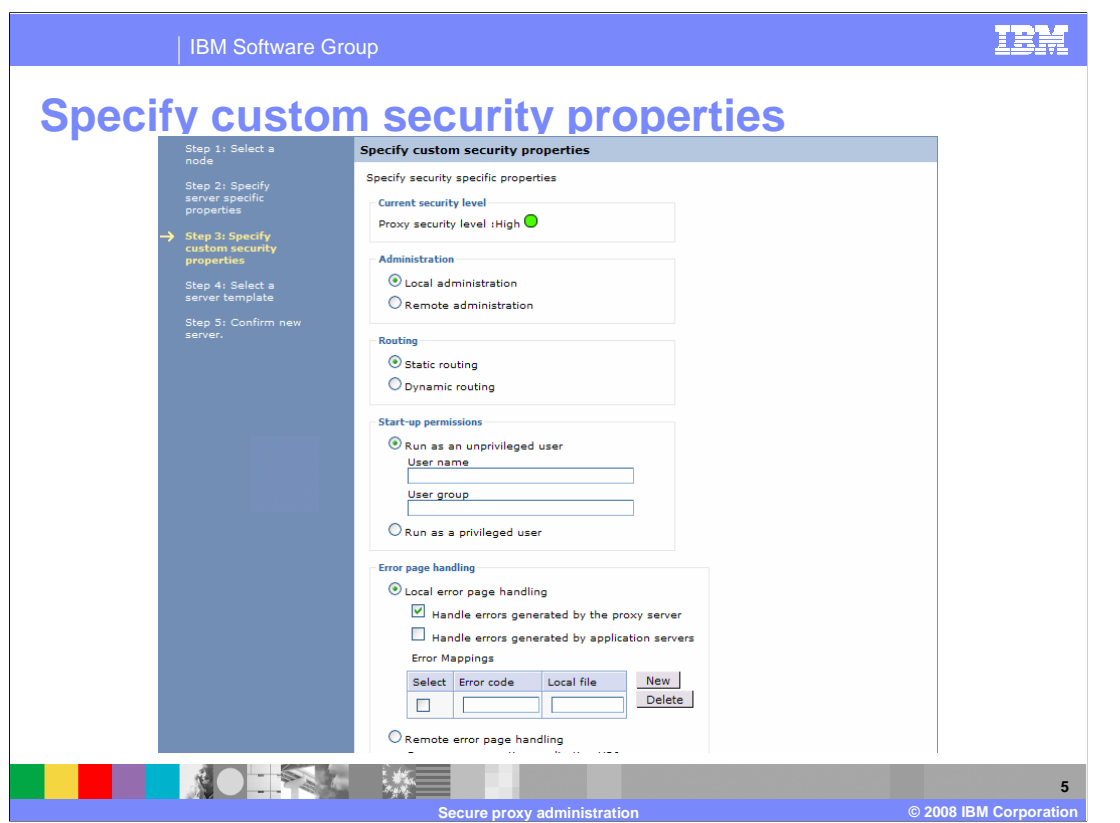

This is the custom security level screen in the create a secure proxy wizard. You can get to a similar screen for maintenance later. You can see the possible selections for each of the four configurable security components. Now that you have defined a new proxy server, it is time to create it on the next slide.

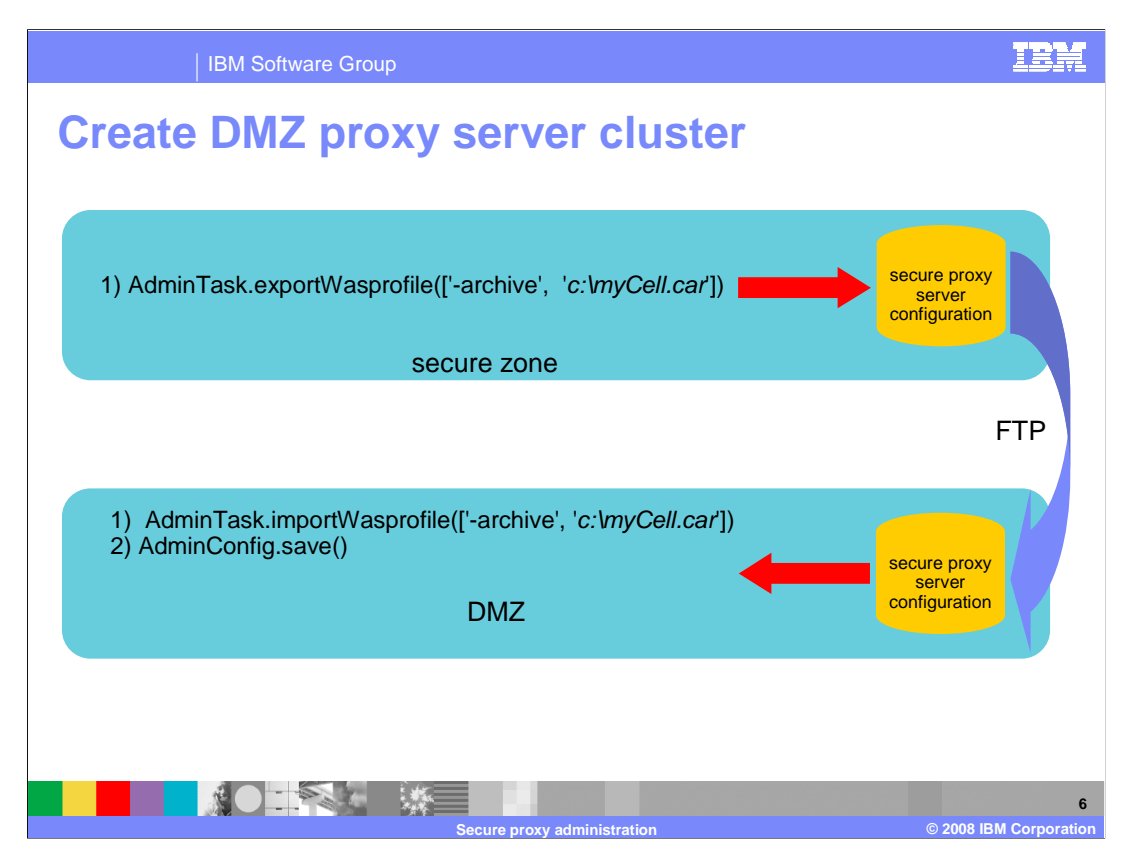

 This slide shows creating managing a secure proxy server without an administrative agent in the DMZ and the proxy server requires local SOAP. What you have to do is use scripting to create a file containing the command to create a secure proxy server. Move these commands to the target host in the DMZ where you have installed the reduced capability WebSphere V7 libraries. Finally, using scripting again, you create the secure proxy in the DMZ. One side effect of this is you create a fully functioning ghost copy of the secure proxy server in the secure zone and this is a good thing. You never need to start the ghost copy but you can use the console of the administrative agent to administer your secure proxy and follow the same process to perform the changes.

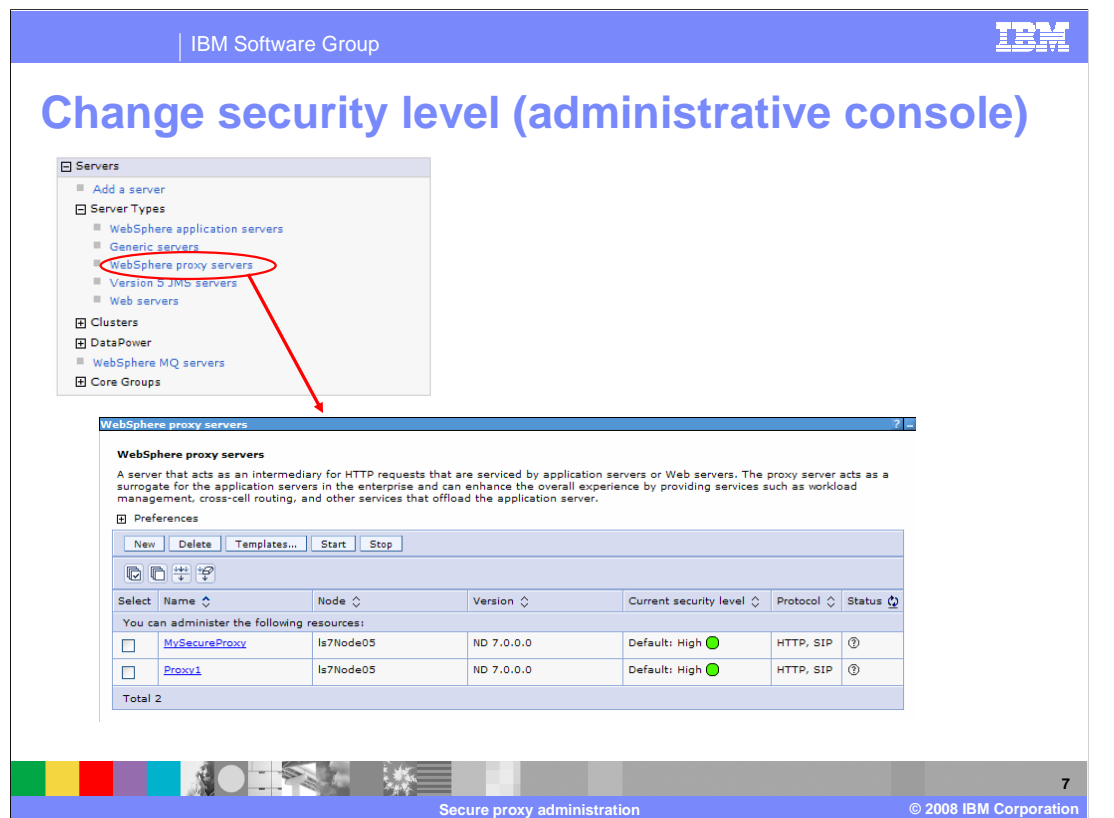

 This slide and the next show how to manage a secure proxy server, in particular how to manage the security levels. Again in the administrative agents console select "Servers -> Server Types -> WebSphere proxy servers". Then click on your proxy server, in this case "MySecureProxy".

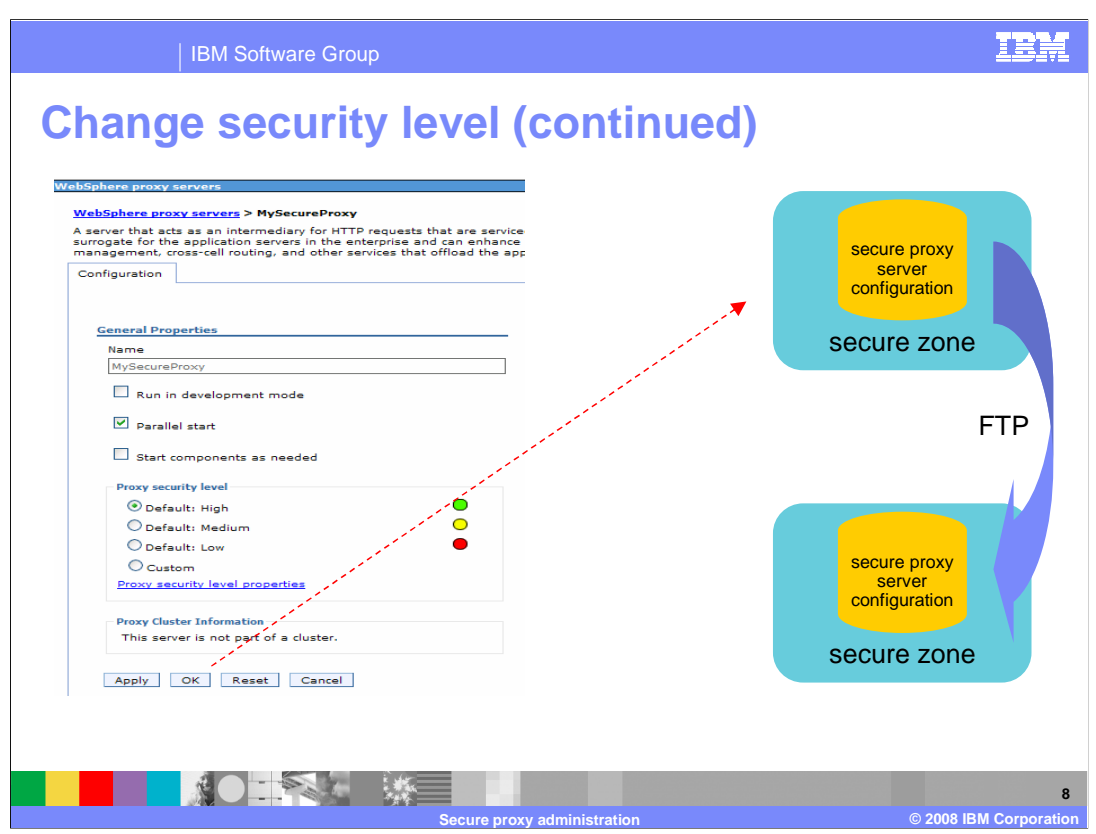

 Modify the security level as required, if you select custom you will get the same options you viewed during secure proxy server creation. Here again this slides assumes you are working in the secure zone and the proxy server requires local SOAP so you have to use scripting and FTP again to cause the change to actually happen.

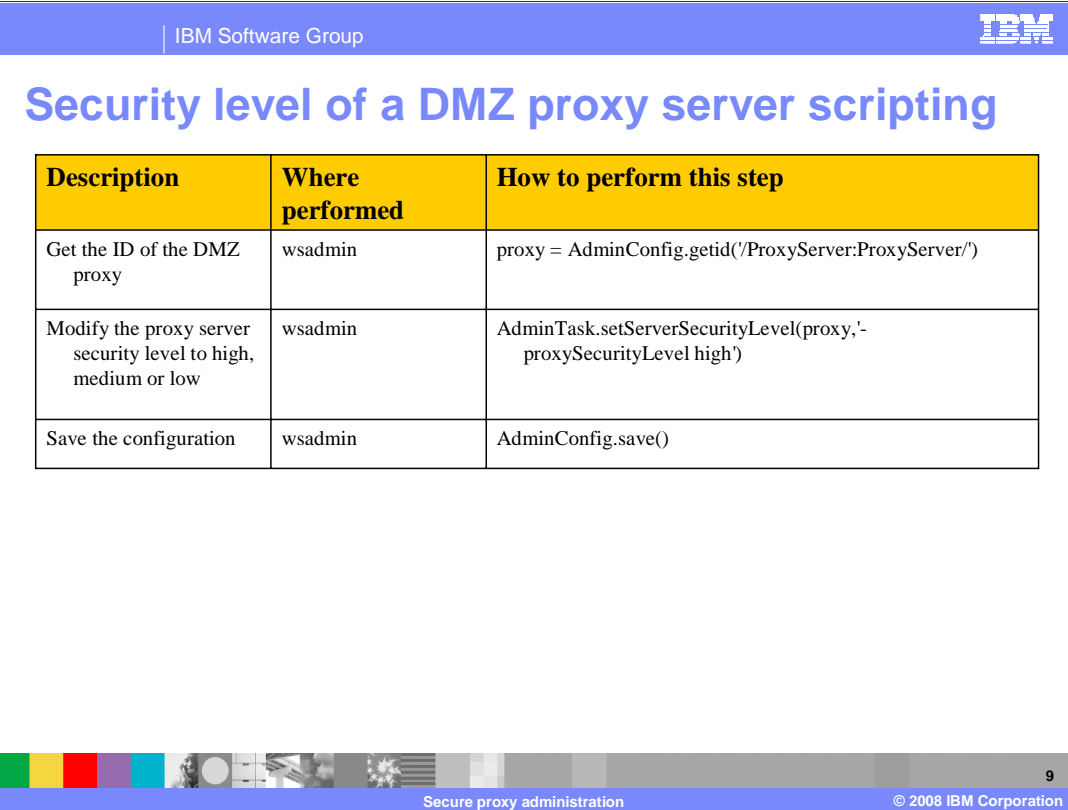

 This chart shows the wsadmin steps you use to change the default security level of a commands on the host where the secure proxy resides. secure proxy server. On the right column are the script commands. As always if the security level of the secure proxy server requires local SOAP you need to issue these

## **Create DMZ proxy server (job manager)**

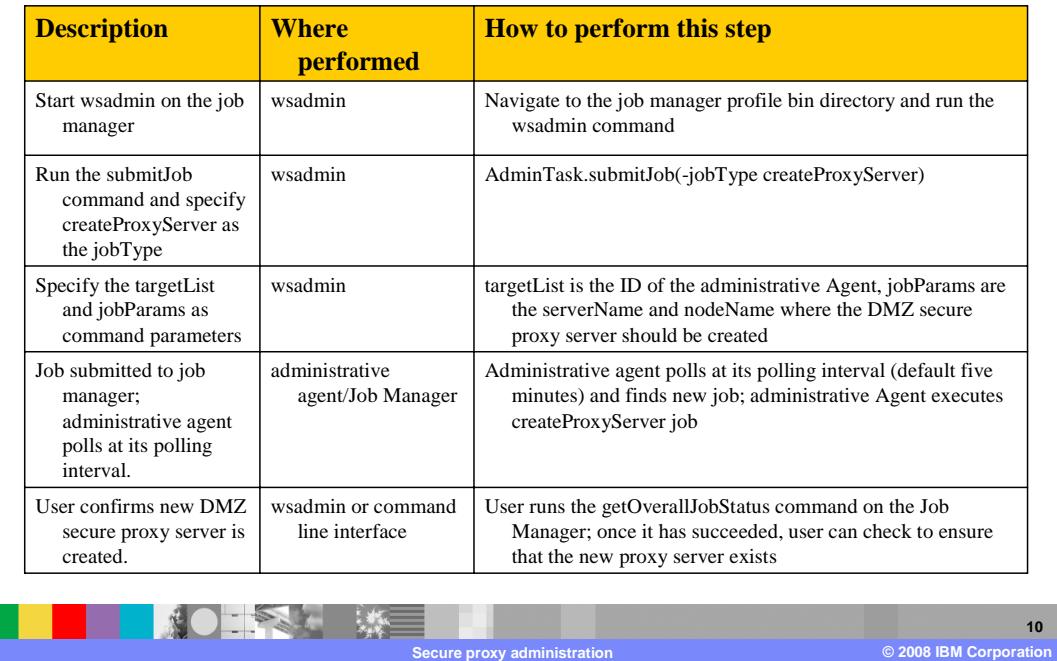

 As a final example of administering to a proxy server, here is an example of using the job manager to create a secure proxy server. The administrative agent used here is required to be on the same host as the destination secure server. Any intervening network firewalls need to allow communication between the job manager and the administrative agent. The pull semantics of the administrative agent helps make this secure, but this configuration might not meet your security requirements.

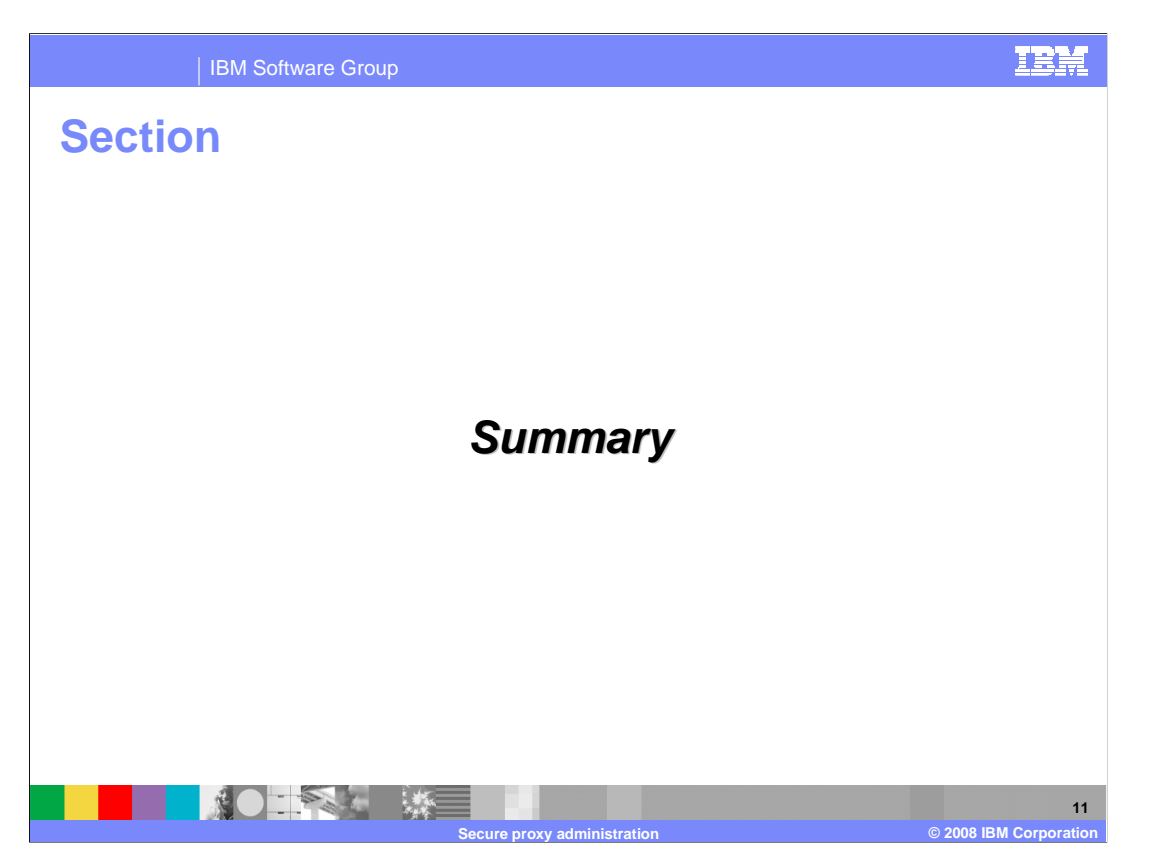

The following slide summarizes the secure proxy server.

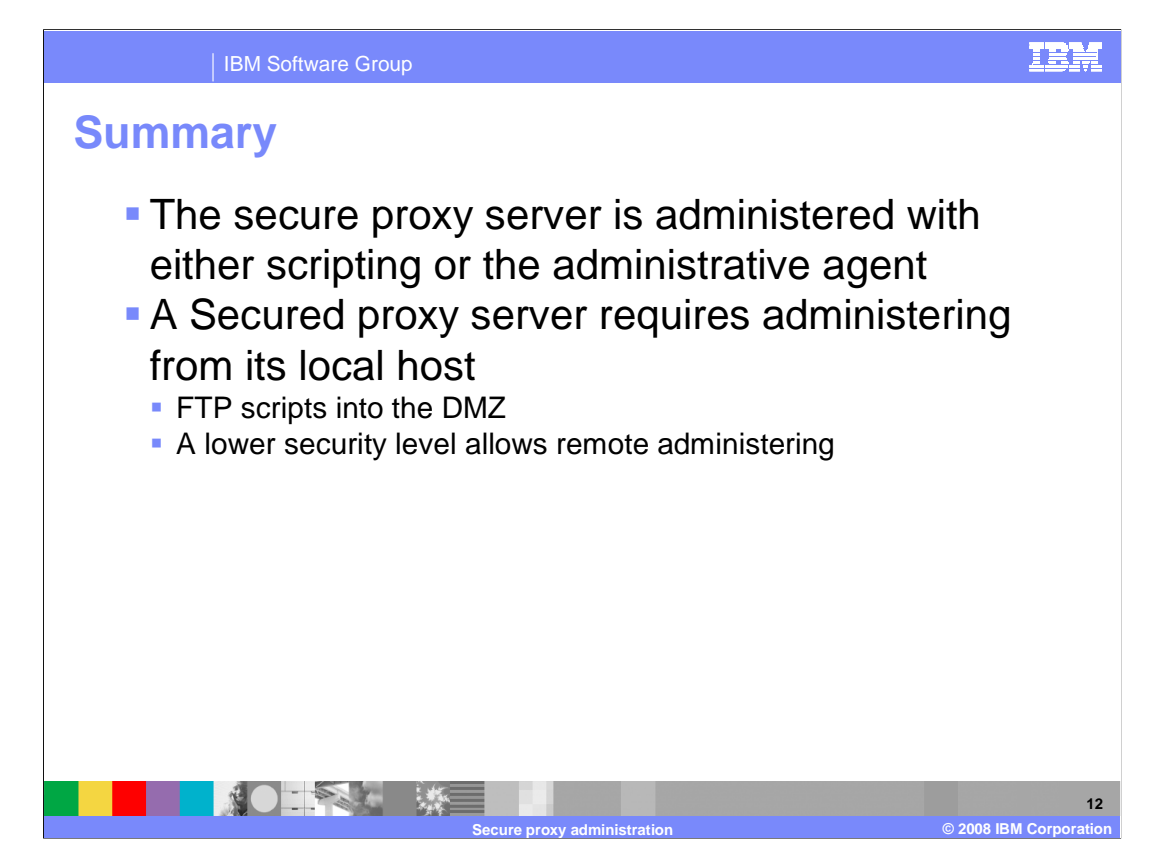

 Administration of a secure proxy server is different from other parts of WebSphere. Scripts can be created that you are responsible for moving into a DMZ and running there. Alternately, you can administer a secure proxy server locally or if you chose a lower security option, you can administer a secure proxy server from a remote host.

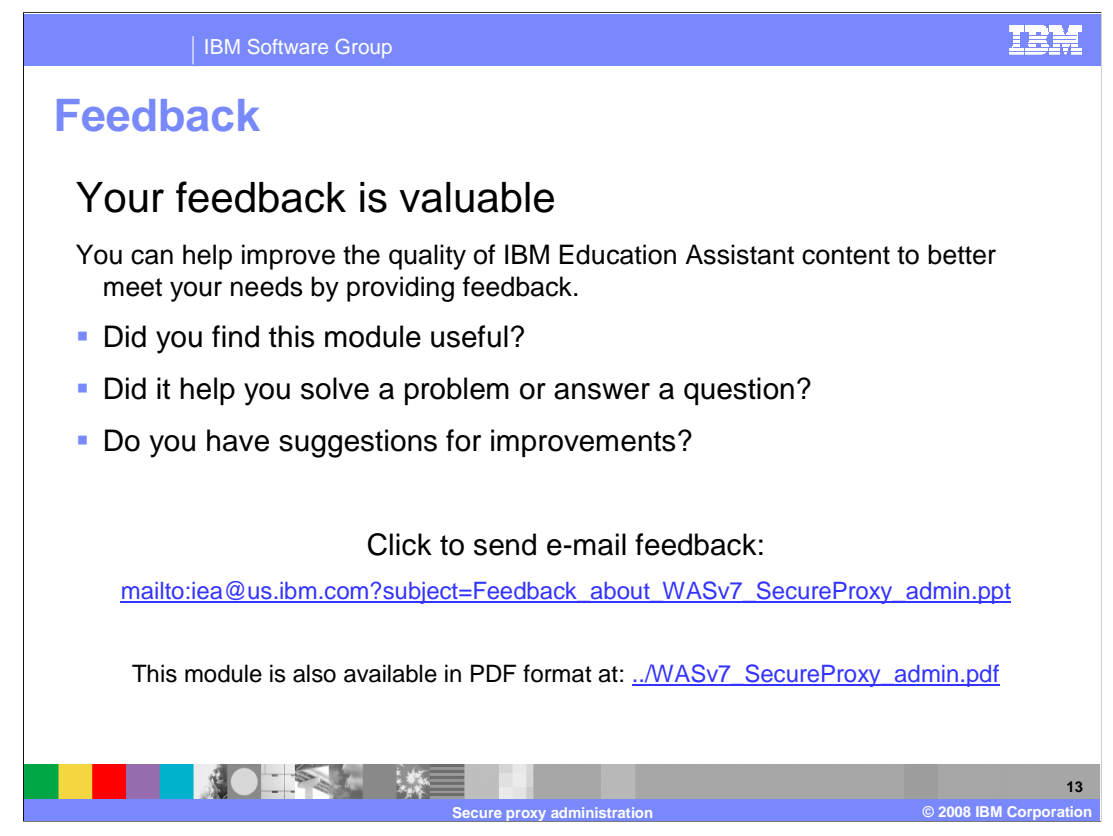

 You can help improve the quality of IBM Education Assistant content by providing feedback.

IBM Software Group

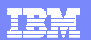

## **Trademarks, copyrights, and disclaimers**

The following terms are trademarks or registered trademarks of International Business Machines Corporation in the United States, other countries, or both: IBM WebSphere

A current list of other IBM trademarks is available on the Web at http://www.ibm.com/leg

Product data has been reviewed for accuracy as of the date of initial publication. Product data is subject to change without notice. This document could include technical inaccuracies or typographical errors. IBM may make improvements or changes in the products or programs described herein at any time without notice. Any<br>statements regarding IBM's future direction and intent are s

Information is provided "AS IS" without warranty of any kind. THE INFORMATION PROVIDED IN THIS DOCUMENT IS DISTRIBUTED "AS IS" WITHOUT ANY WARRANTIES OF MERCHANTA, ETHERS FOR A PARTICULAR PURPOSE OR NONINFRINGEMENT. IBM sh

IBM makes no representations or warranties, express or implied, regarding non-IBM products and services.

The provision of the information contained herein is not intended to, and does not, grant any right or license under any IBM patents or copyrights. Inquiries regarding<br>patent or copyright licenses should be made, in writi

IBM Director of Licensing IBM Corporation North Castle Drive Armonk, NY 10504-1785 U.S.A.

Performance is based on measurements and projections using standard IBM benchmarks in a controlled environment. All customers than the measurements and the measurements are researched are presented are presented are presen ratios stated here.

## © Copyright International Business Machines Corporation 2008. All rights reserved.

Note to U.S. Government Users - Documentation related to restricted rights-Use, duplication or disclosure is subject to restrictions set forth in GSA ADP Schedule Contract and IBM Corp.

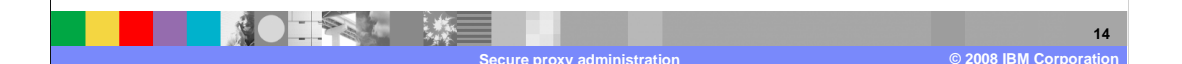